# **Lab 2: Services, Logging and Intrusions**

## **A Challenge**

Our challenge is to test services for their operation and to log network event for **MyBank Incorp**, where each of you will be allocated a network and hosts to configure and get on-line (Figure 1). For this you will be allocated your own network (GROUP001, GROUP002, and so on) which you can access from the DFET Cloud infrastructure. Table 1 outlines your challenges and how you might achieve them. You have a pfSense firewall, a Linux host, and a Windows host to achieve your objectives. **The WAN port of the firewall should always be set to DHCP**.

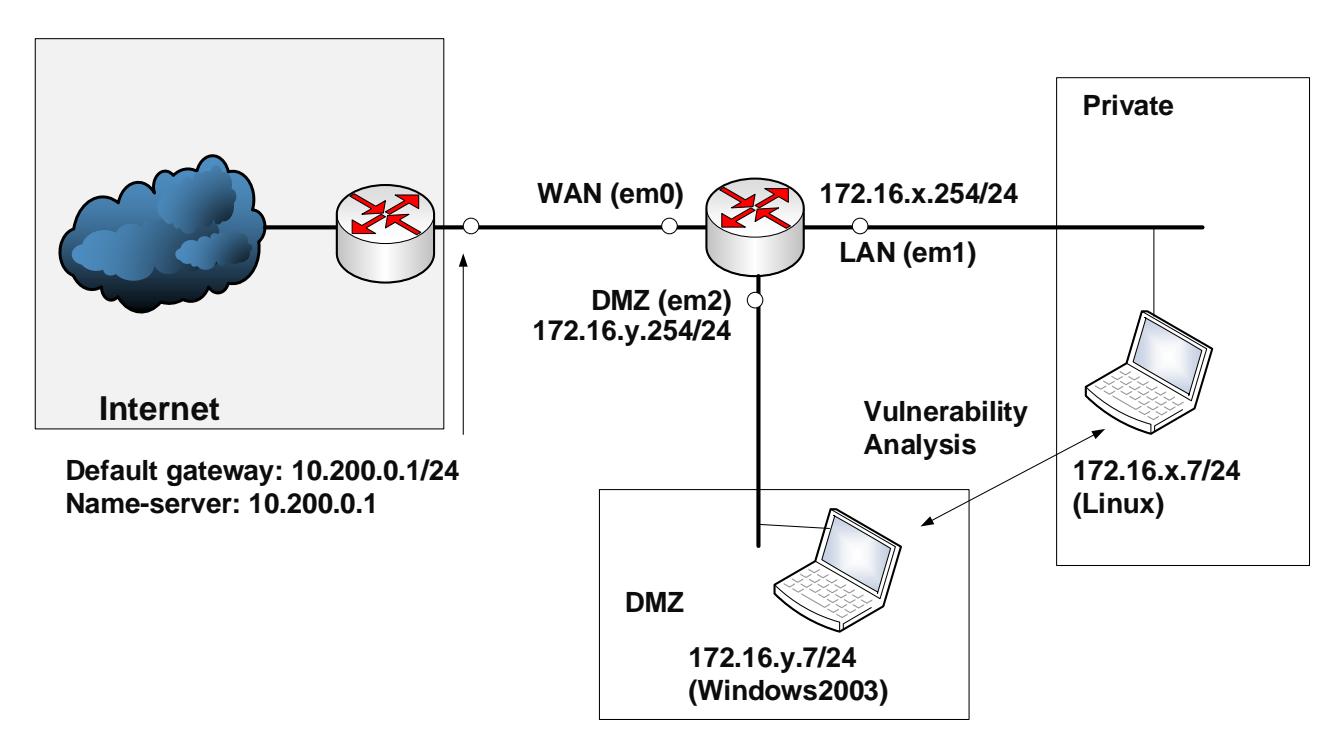

**Figure 1:** My Bank architecture

#### **Table 1:** Your challenges

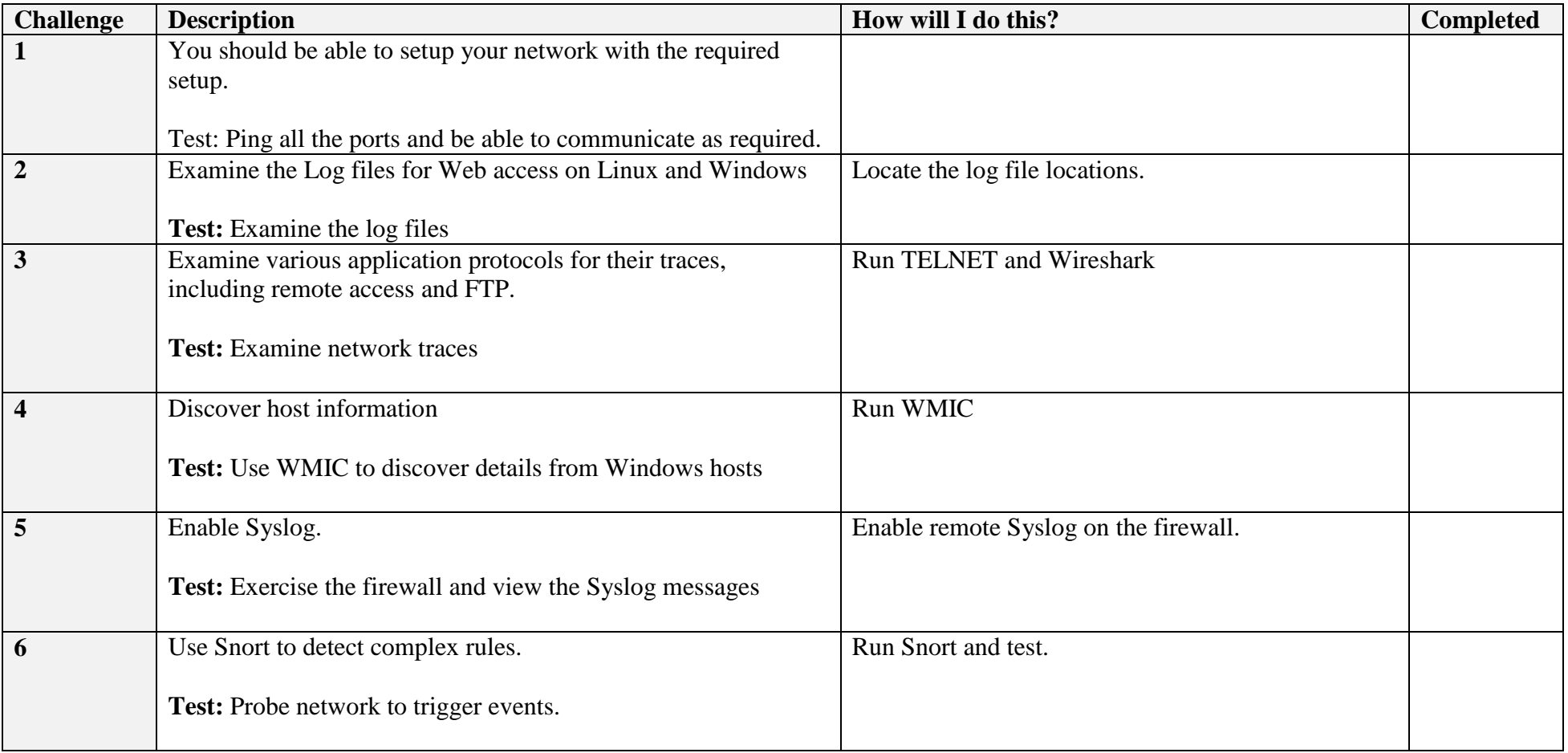

### **B Setting up the network**

In this lab we will connect multiple firewalls to the main gateway, and be able to complete the challenges in Table 1. You will be given two things:

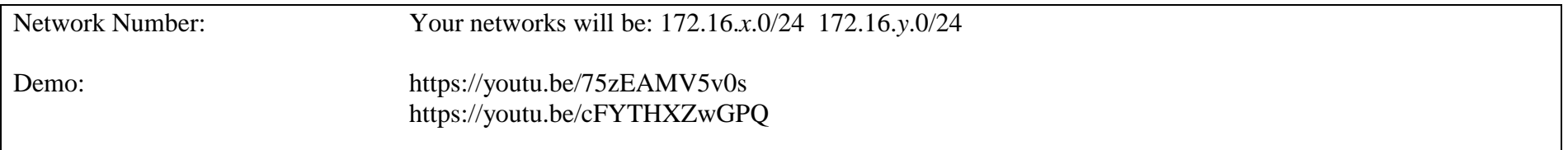

You should have been allocated in a group. In this case we will use **ALLOCATIONB** addressing:

#### **<http://asecuritysite.com/csn11128/nets>**

User logins: Ubuntu (User: napier, Password: napier123), Windows: (User: Administrator, Password: napier), Vyatta (User: vyatta, Password: vyatta), pfsense (User: admin, Password: pfsense), Metasploitable (User: user, Password: user), Kali (User: root, Password: toor).

#### **C Network Setup**

Setup your network, and allow all IP traffic between the DMZ and LAN, and vice-versa, and for the host in the DMZ to connect to Google.com. Next we will do a system audit of our network:

- You can determine your MAC address on Ubuntu with if config, and on Windows with ipconfig /all.
- You can determine the MAC address of the gateways by ping'ing them and looking at your ARP cache (arp -a).

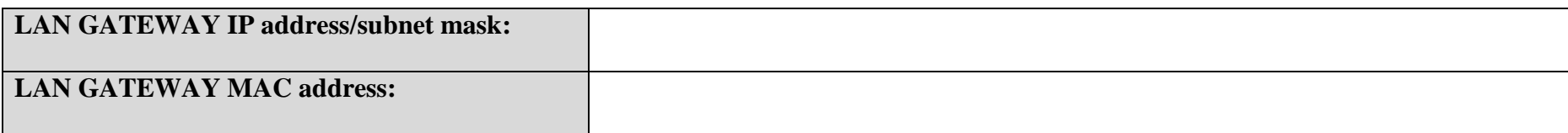

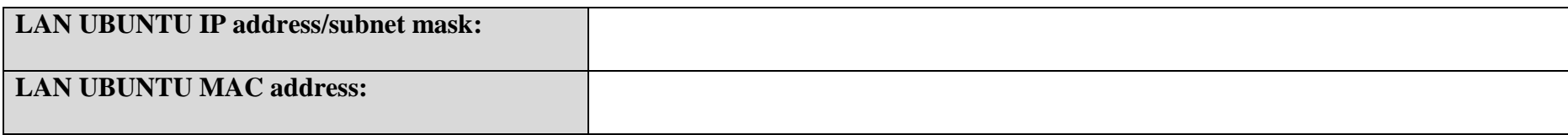

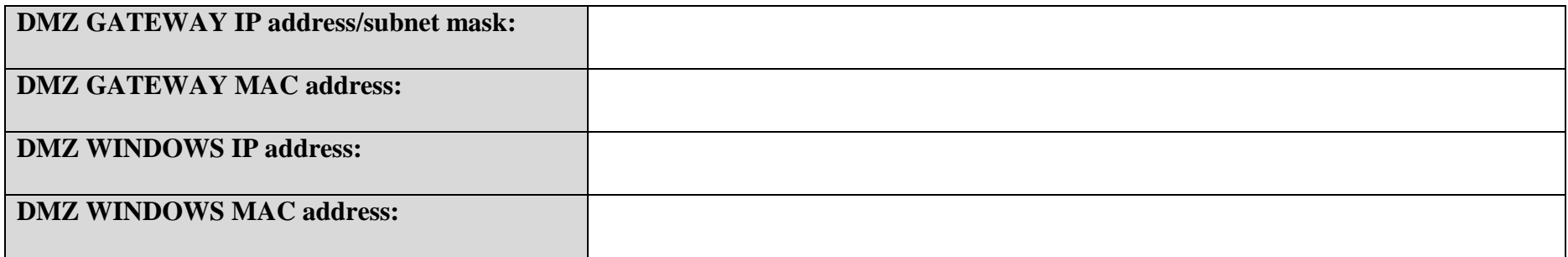

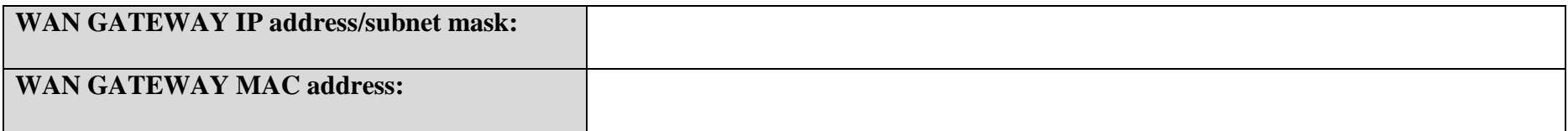

What could you observe from the MAC address, related to the manufacturer:

## **DWeb Services (Linux)**

We will first be testing the UBUNTU Web server, and examine the logs. **For all the following run Wireshark on WINDOWS.**

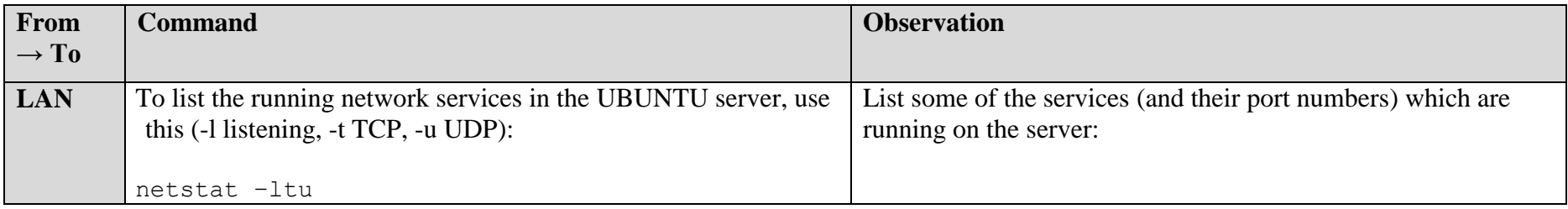

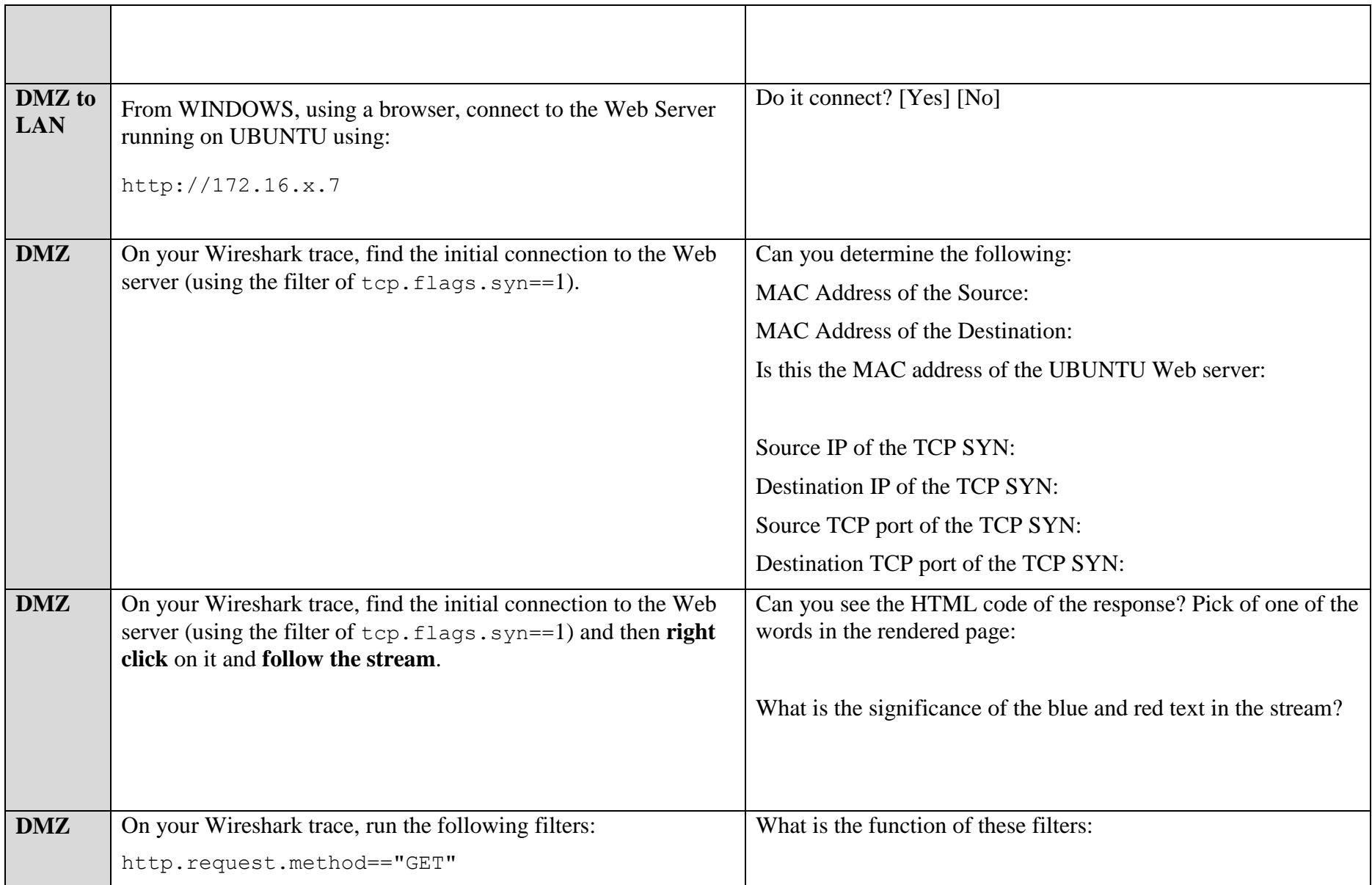

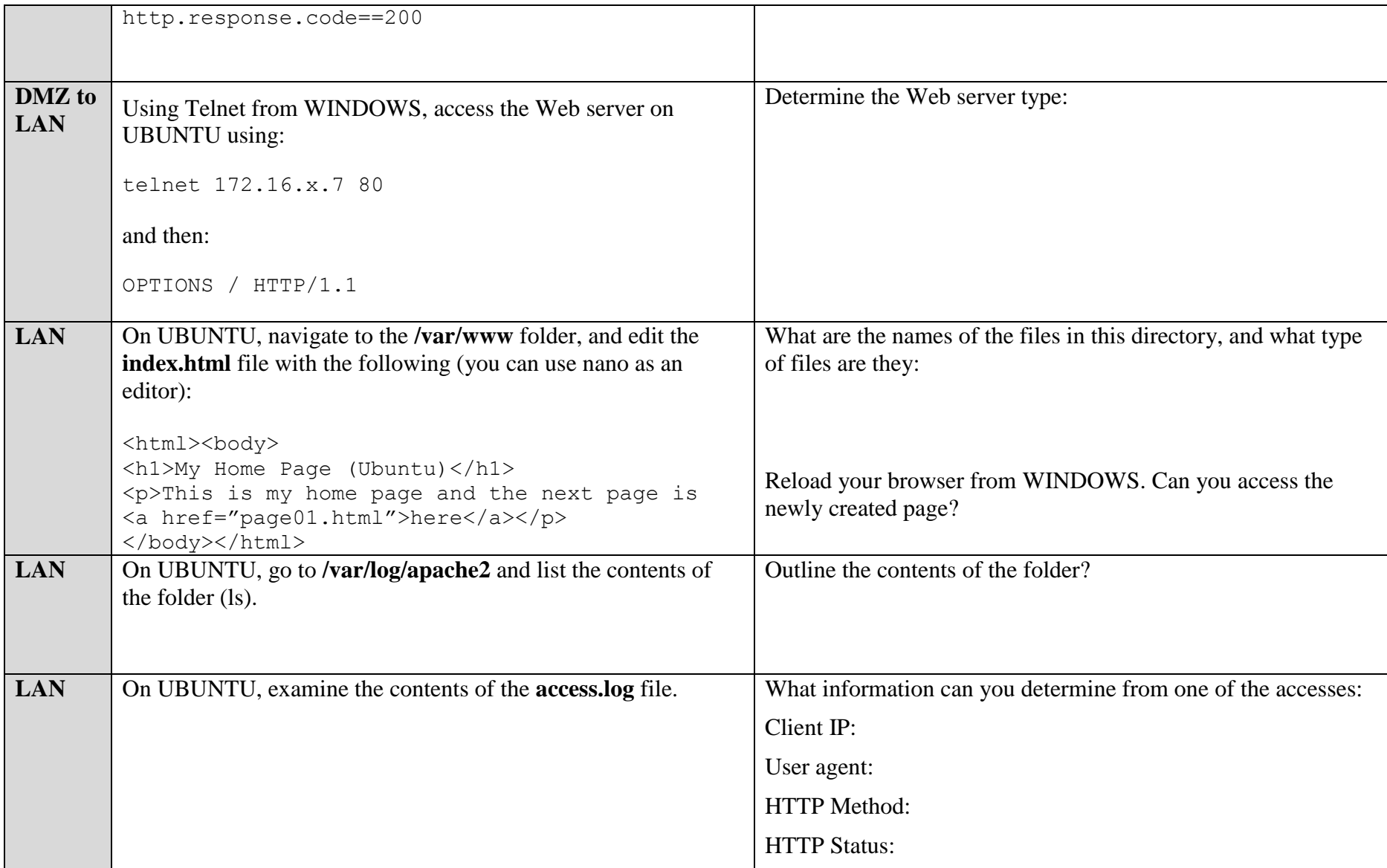

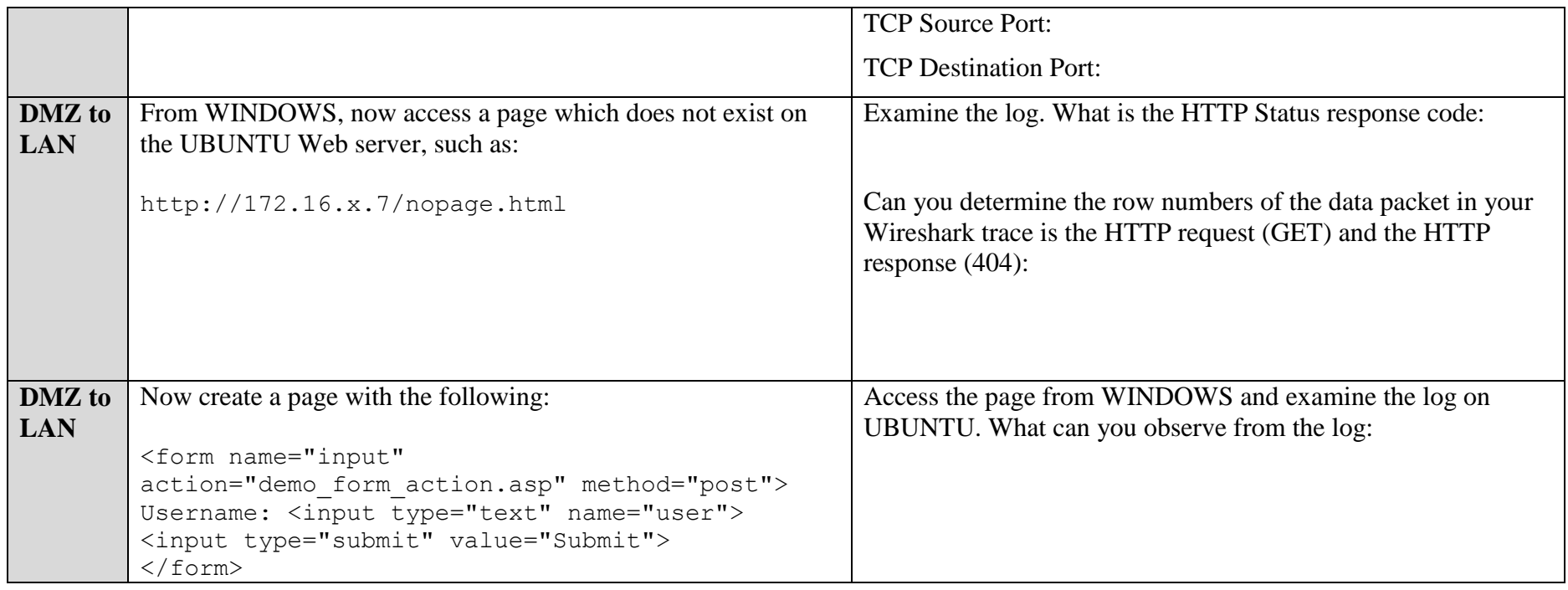

## **E Web Services (Windows)**

We will now test the WINDOWS Web server, and examine the logs. **For all the following run Wireshark on WINDOWS.**

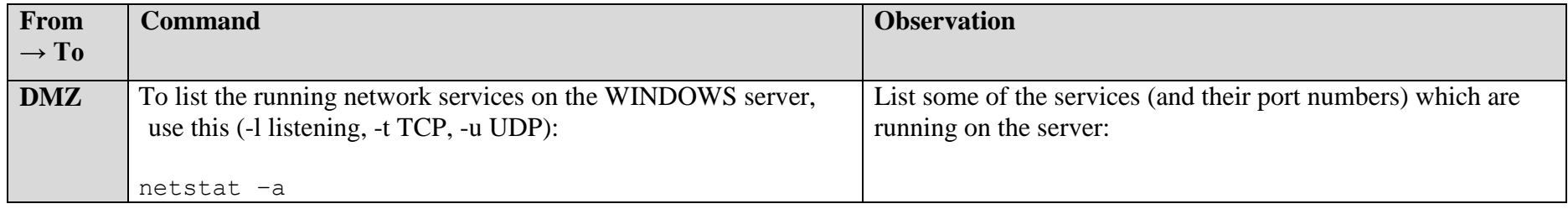

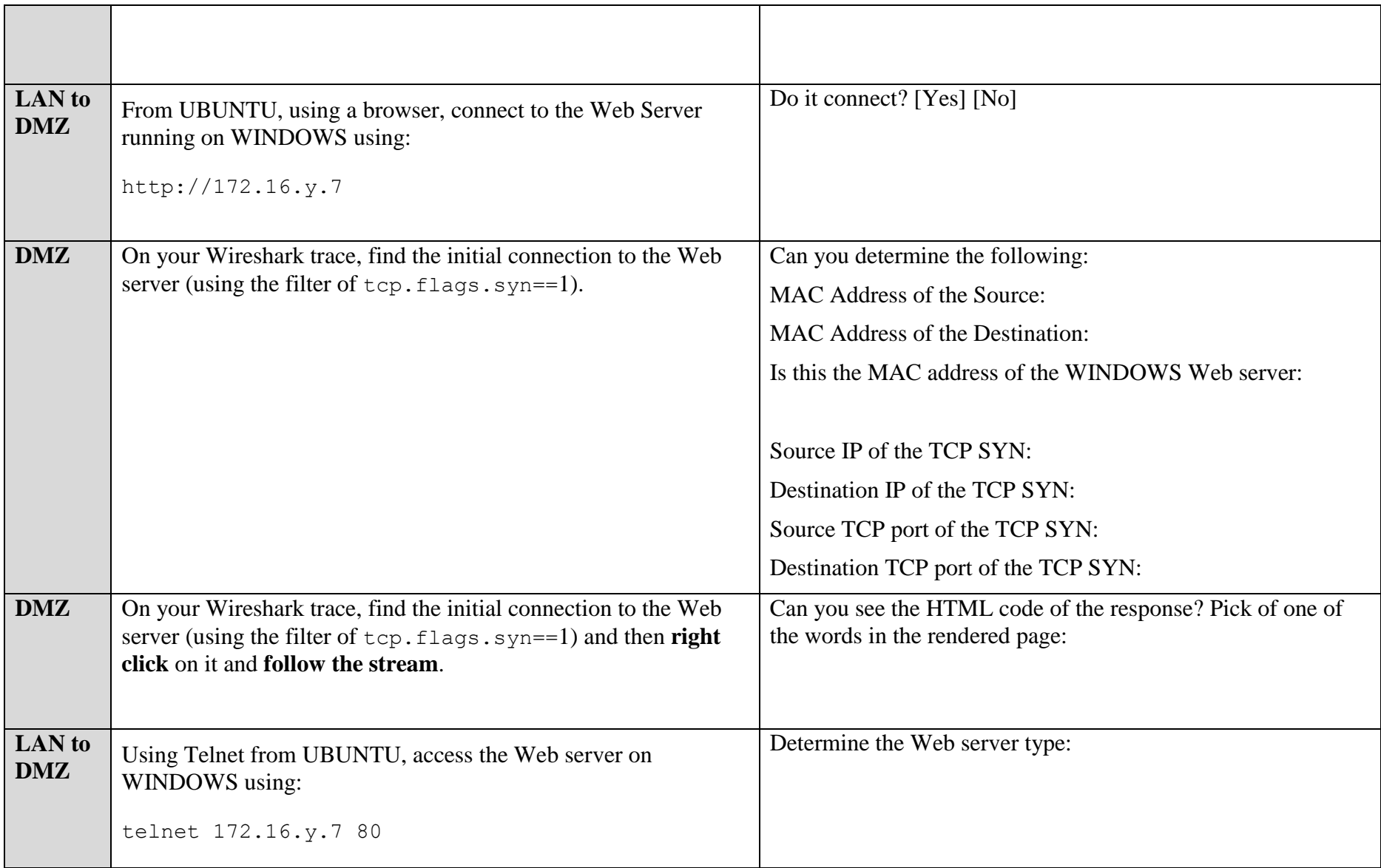

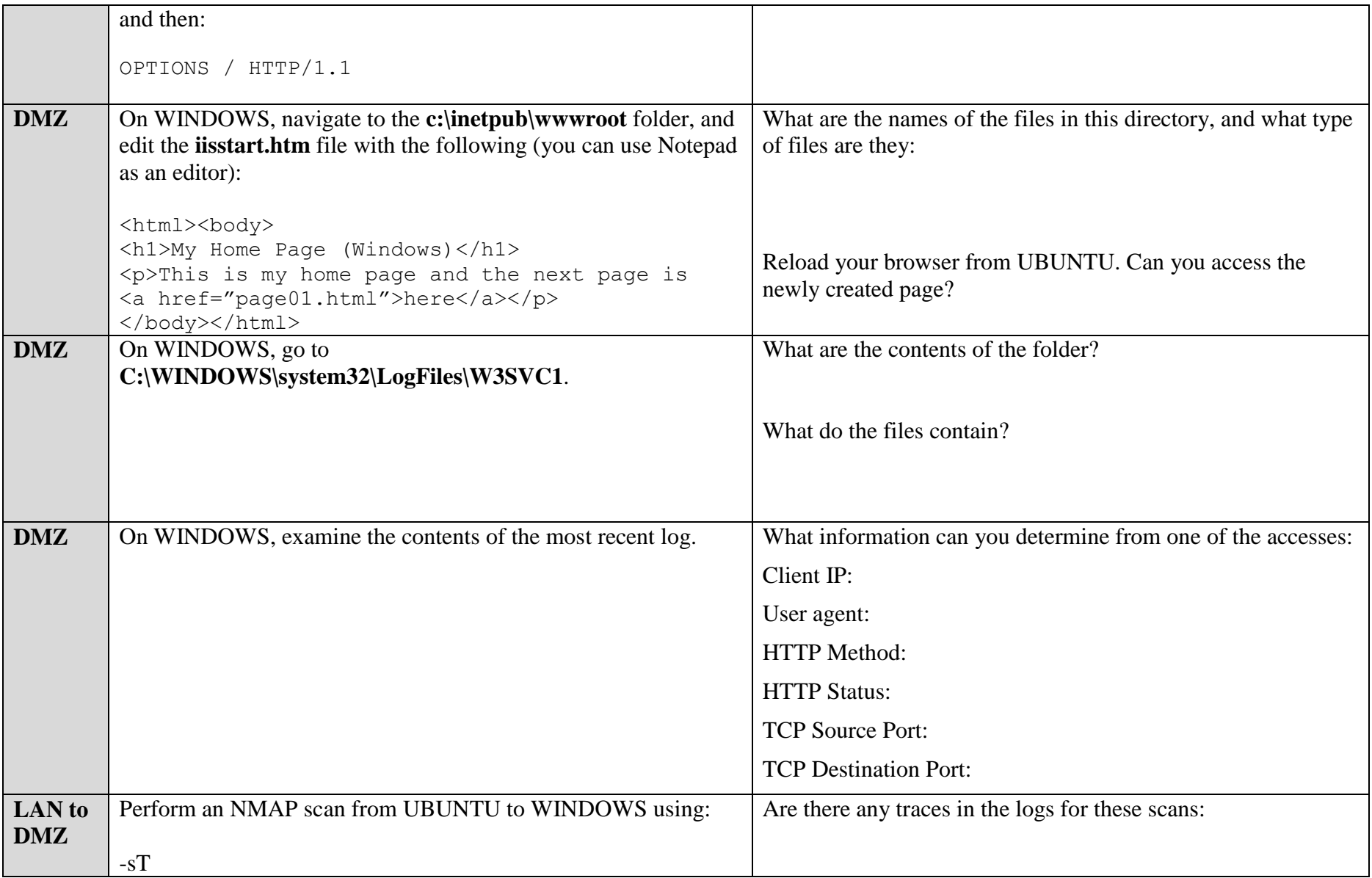

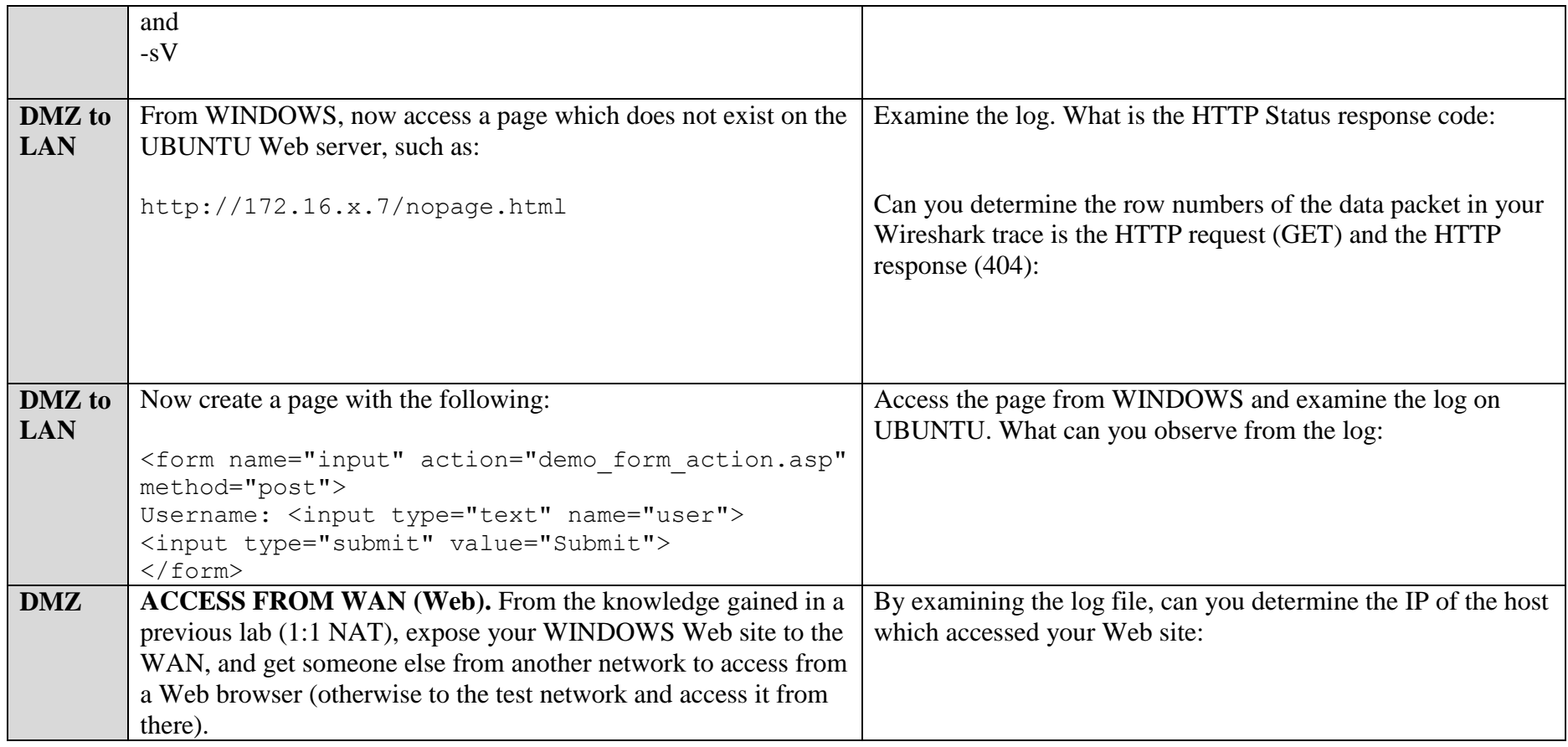

## **F Services: Remote Access**

We will now test the UBUNTU Telnet server. **For all the following run Wireshark on WINDOWS.**

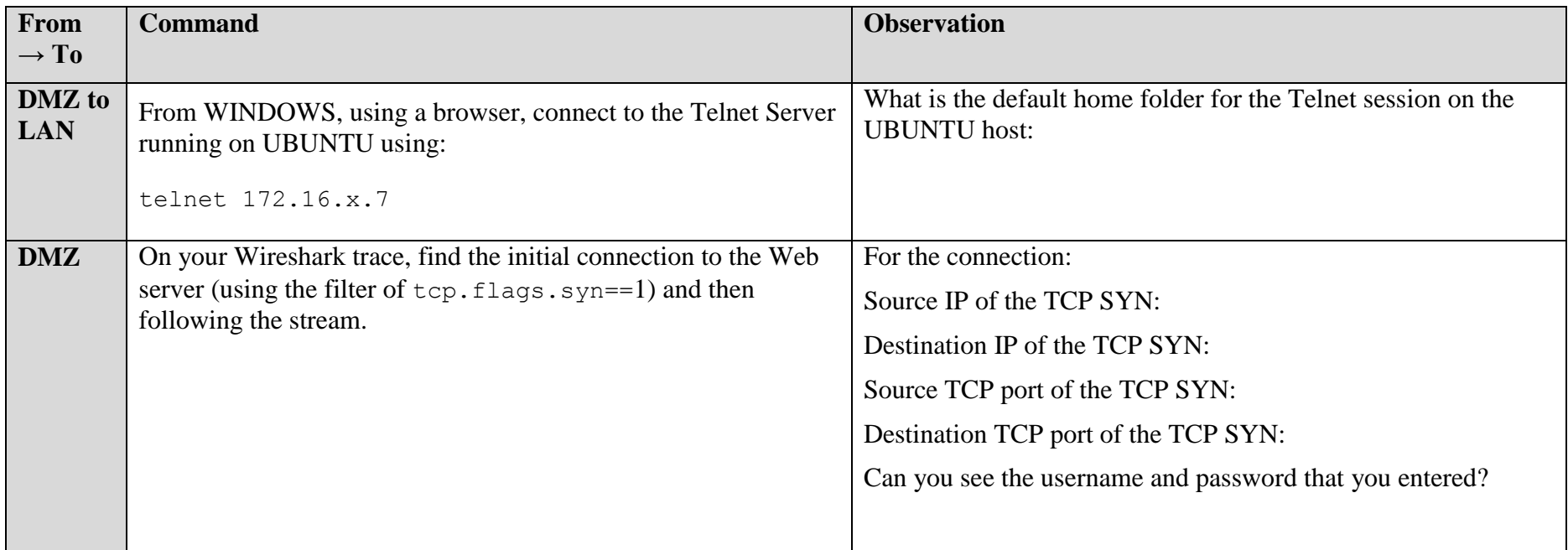

#### **And now repeat:**

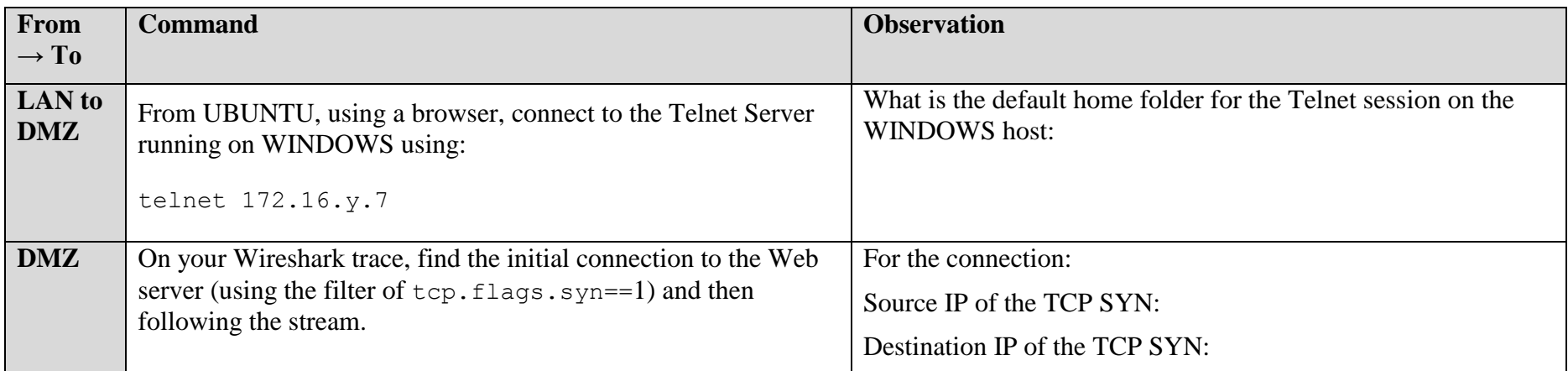

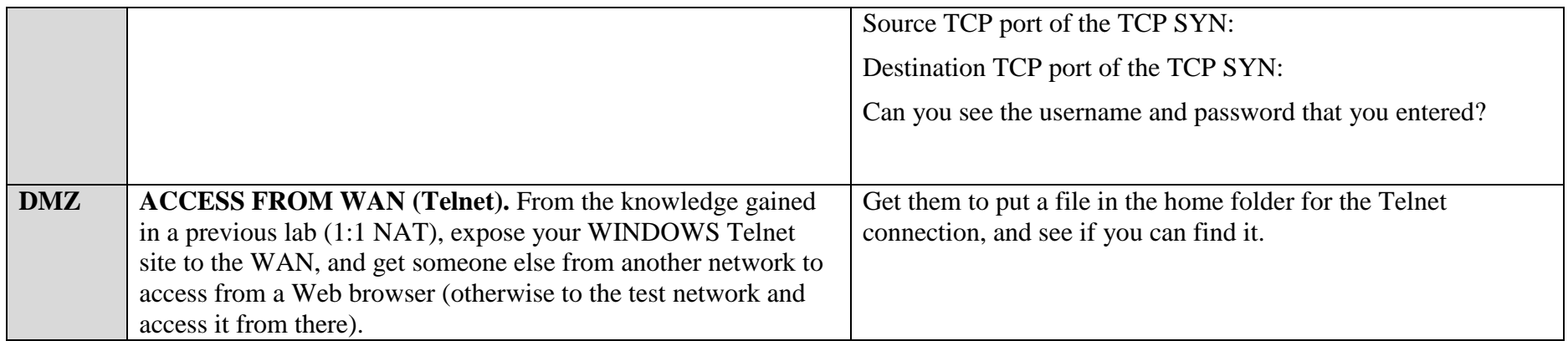

## **G Services: Remote Desktop**

**Run Wireshark on your WINDOWS host.**

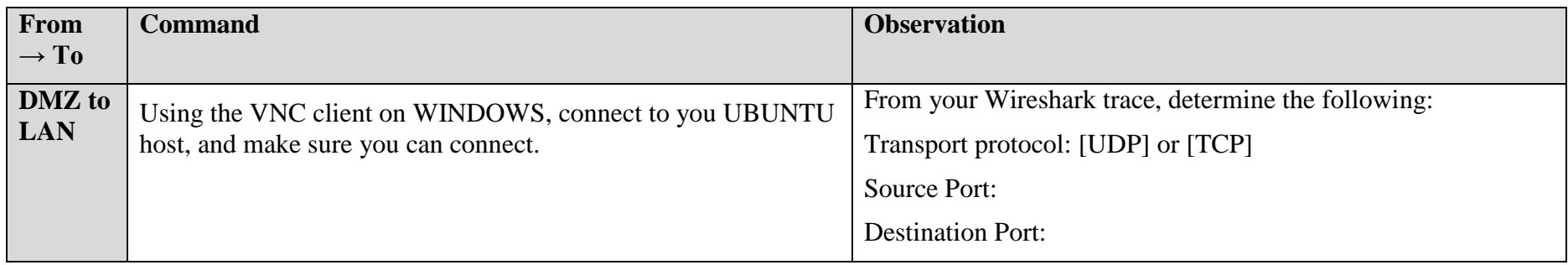

## **H Services: FTP**

**Run Wireshark on your WINDOWS host.**

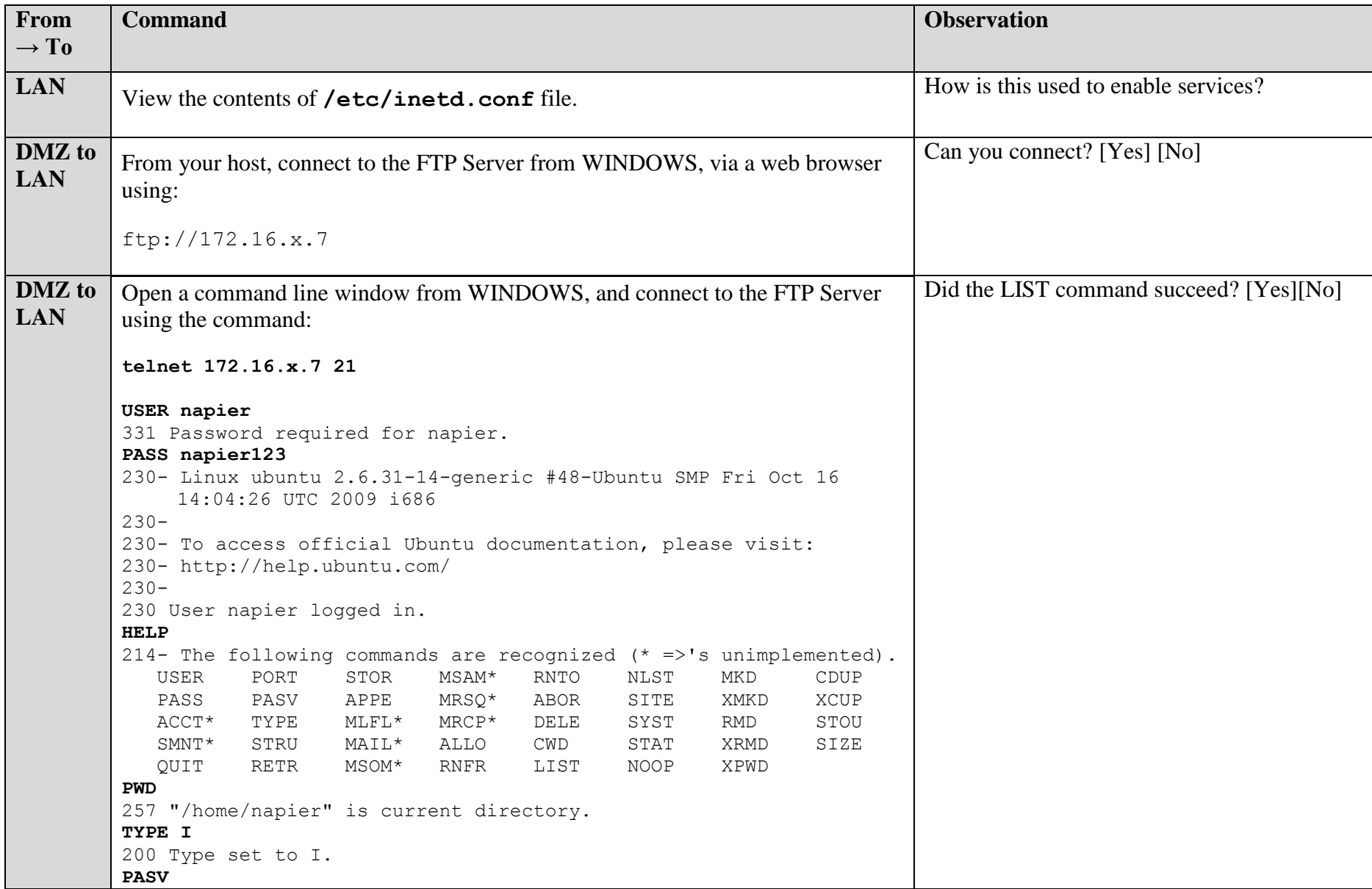

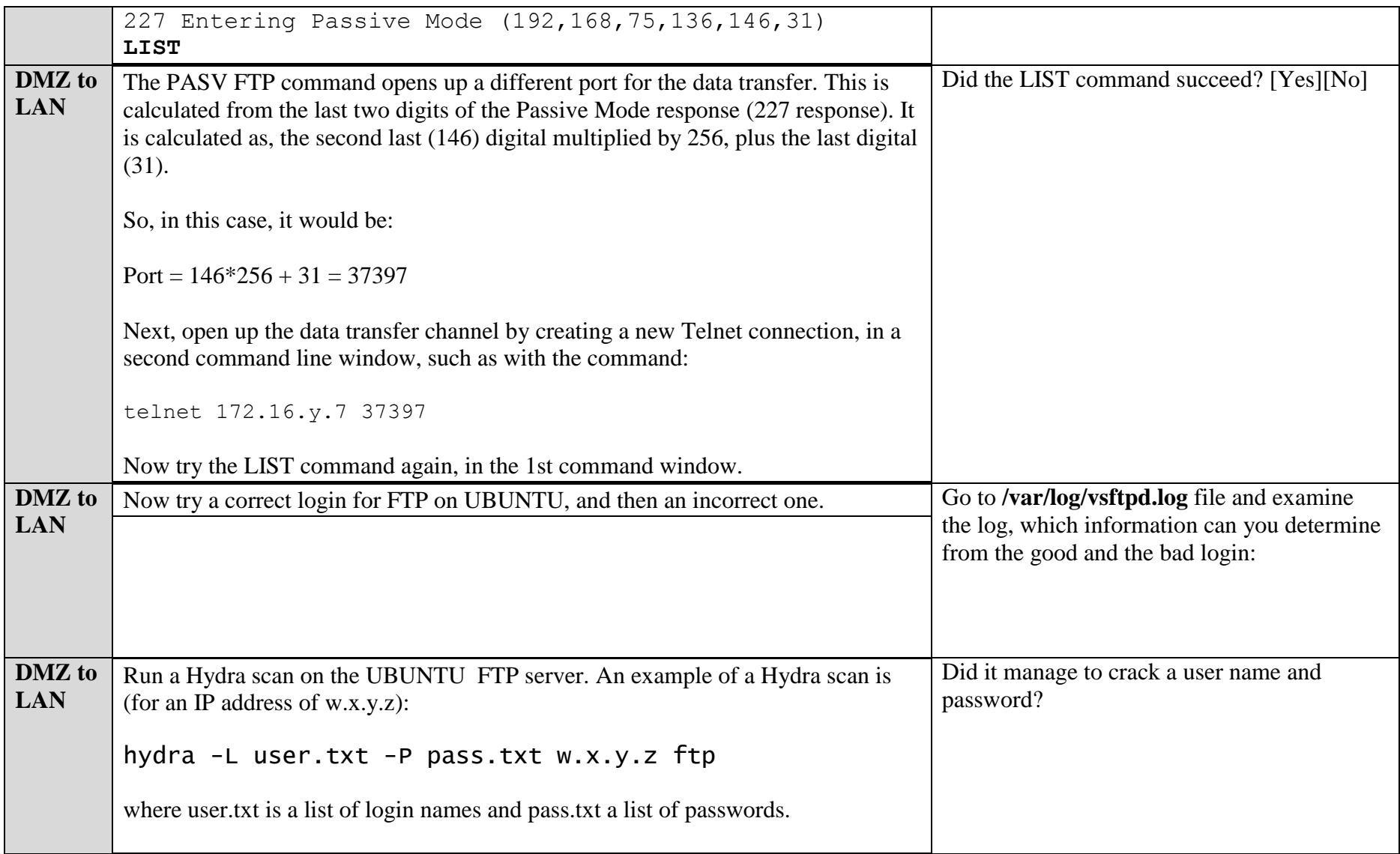

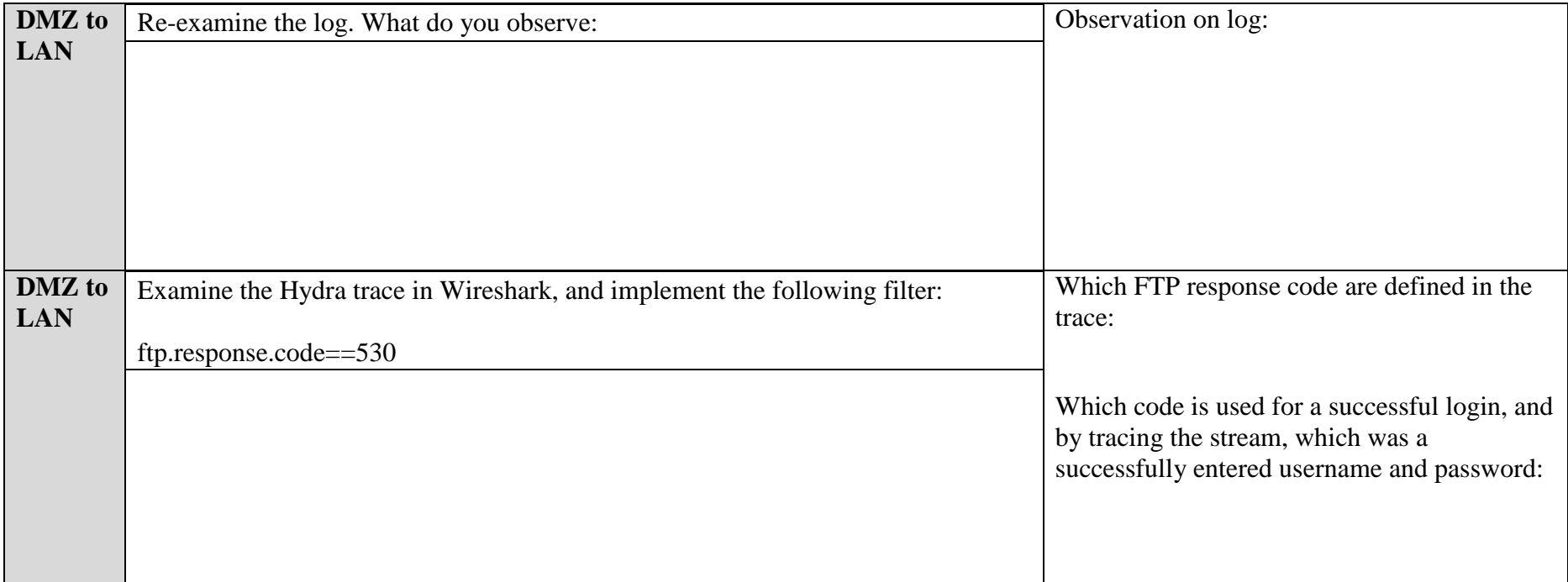

| Firefox <b>v</b><br>Index of ftp://192.168.43.128/<br>÷ |                                                                                                    |                      |          | ا کار د | $\mathbf{x}$ |
|---------------------------------------------------------|----------------------------------------------------------------------------------------------------|----------------------|----------|---------|--------------|
| ftp://192.168.43.128<br>← ♪                             | $\uparrow$ $\uparrow$ $\vee$ $\uparrow$ $\uparrow$ $\uparrow$ $\uparrow$ $\uparrow$ $\uparrow$ $\uparrow$ $\uparrow$ $\uparrow$ $\uparrow$ $\uparrow$ $\downarrow$ $\uparrow$ $\downarrow$ $\uparrow$ $\downarrow$ $\downarrow$ $\uparrow$ $\downarrow$ $\downarrow$ $\downarrow$ $\downarrow$ $\downarrow$ $\downarrow$ $\downarrow$ $\downarrow$ $\downarrow$ $\downarrow$ $\downarrow$ $\downarrow$ $\downarrow$ $\downarrow$ $\downarrow$ $\downarrow$ |                      | م        | 徻       | ß.           |
|                                                         |                                                                                                    |                      |          |         |              |
|                                                         |                                                                                                    |                      |          |         |              |
|                                                         |                                                                                                    |                      |          |         |              |
| Index of ftp://192.168.43.128/                          |                                                                                                    |                      |          |         |              |
| <b>1</b> Up to higher level directory                   |                                                                                                    |                      |          |         |              |
| <b>Name</b>                                             | <b>Size</b>                                                                                                    | <b>Last Modified</b> |          |         |              |
| <b>JCEauthority</b>                                     | <b>15 KB</b>                                                                                                    | 22/01/2013           | 03:59:00 |         |              |
| .bash_history                                           | 2 KB                                                                                                    | 22/01/2013           | 04:18:00 |         |              |
| .bash_logout                                            | 1 KB                                                                                                    | 11/12/2009           | 00:00:00 |         |              |
| .bashrc                                                 | 4 KB                                                                                                    | 12/03/2010           | 00:00:00 |         |              |
| .bluefish                                               |                                                                                                    | 22/12/2009           | 00:00:00 |         |              |

Figure 2: FTP listing

## **I Syslog**

The Windows server has been setup for a Syslog server (if not, download the Kiwisoft Syslog Server). Now we will setup the firewall to send its logs to the Syslog server.

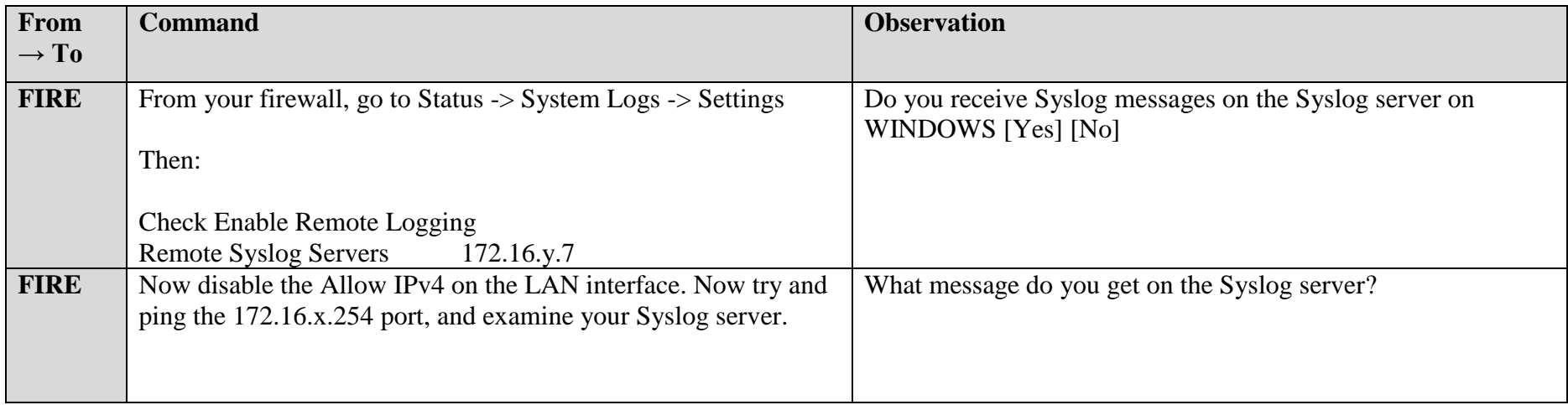

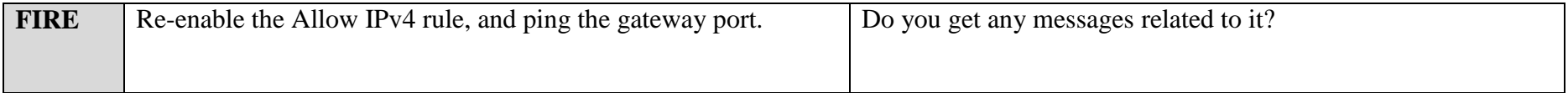

#### **J Enumeration – Windows WMIC**

**Windows Management Instrumentation Command-line (WMIC)** allows the use of Windows Management Instrumentation (WMI) from the Windows command line. WMI is a model for accessing management information, which can be used by applications.

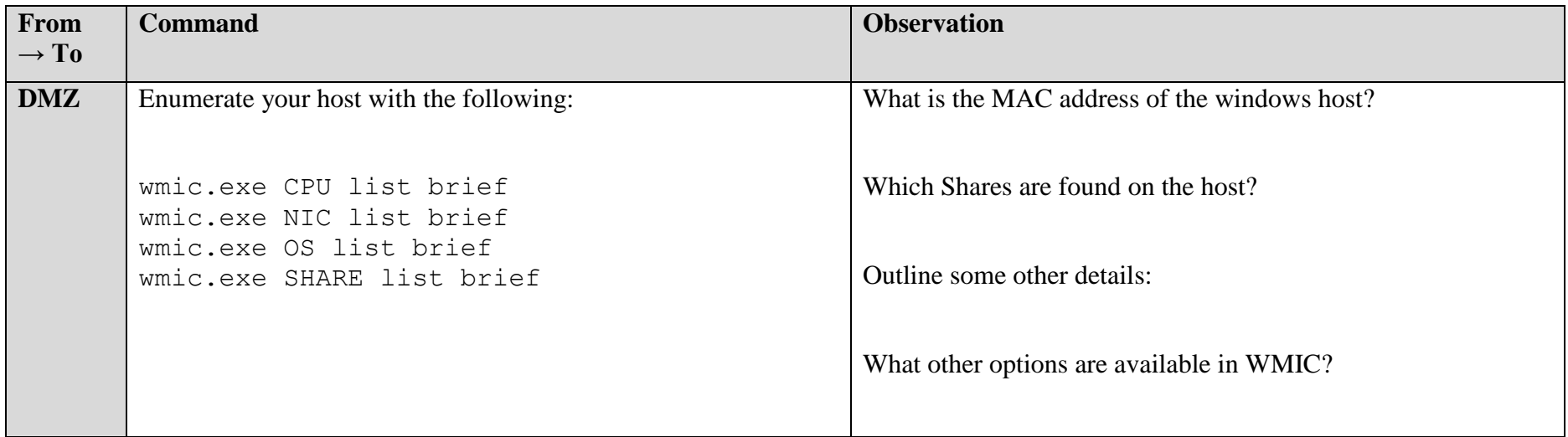

#### **K Snort IDS Detection**

**Snort is a useful Intrusion Detection Agent, and we often use it to detect content in data packets. The following detects some file formats, and also uses regular expressions to detect things like credit card details and email addresses in network flows.**

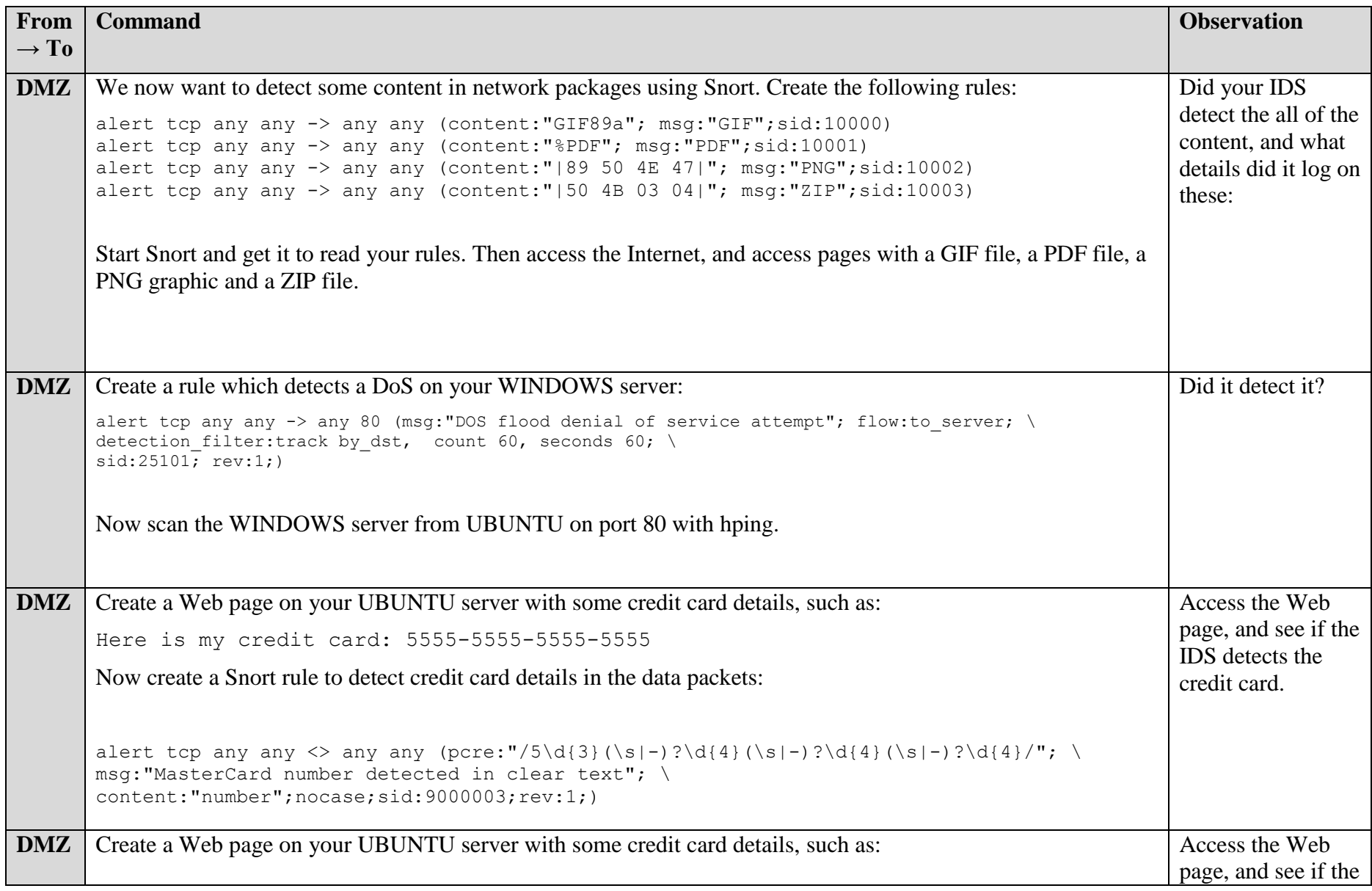

Here is my email address: fred@home Now create a Snort rule to detect credit card details in the data packets: alert tcp any any <> any 25 (pcre:"/[a-zA-Z0-9. %+-]+@@[a-zA-Z0-9. %+-]/"; \ msg:"Email in message";sid:9000000;rev:1;) IDS detects the email address.

**Note you may have to add the following at the start of your Snort file:**

**Link:<https://dl.dropboxusercontent.com/u/40355863/snort.txt>**

```
preprocessor stream5 qlobal: track tcp yes, \
track udp yes, \setminustrack icmp no, \setminusmax tcp 262144, \lambdamax udp 131072, \
max active responses 2, \setminusmin_response_seconds 5
preprocessor stream5 tcp: policy windows, detect anomalies, require 3whs 180, \
overlap limit 10, small segments 3 bytes 150, timeout 180, \setminusports client 21 22 23 25 42 53 70 79 109 110 111 113 119 135 136 137 139 143 \
161 445 513 514 587 593 691 1433 1521 1741 2100 3306 6070 6665 6666 6667 6668 6669 \
7000 8181 32770 32771 32772 32773 32774 32775 32776 32777 32778 32779, \
ports both 80 81 82 83 84 85 86 87 88 89 90 110 311 383 443 465 563 591 593 631 636 901 989 992 993 994 995 1220 
1414 1830 2301 2381 2809 3037 3057 3128 3443 3702 4343 4848 5250 6080 6988 7907 7000 7001 7144 7145 7510 7802 7777 
7779 \
7801 7900 7901 7902 7903 7904 7905 7906 7908 7909 7910 7911 7912 7913 7914 7915 7916 \
7917 7918 7919 7920 8000 8008 8014 8028 8080 8085 8088 8090 8118 8123 8180 8222 8243 8280 8300 8500 8800 8888 8899 
9000 9060 9080 9090 9091 9443 9999 10000 11371 34443 34444 41080 50000 50002 55555
preprocessor stream5_udp: timeout 180
```
### **L Link Obfuscation**

**One way to confuse the user is with a hexadecimal address. For example www.bbc.co.uk is 212.58.246.95, so we can convert each of these digits to D4.3A.F6.5F.**

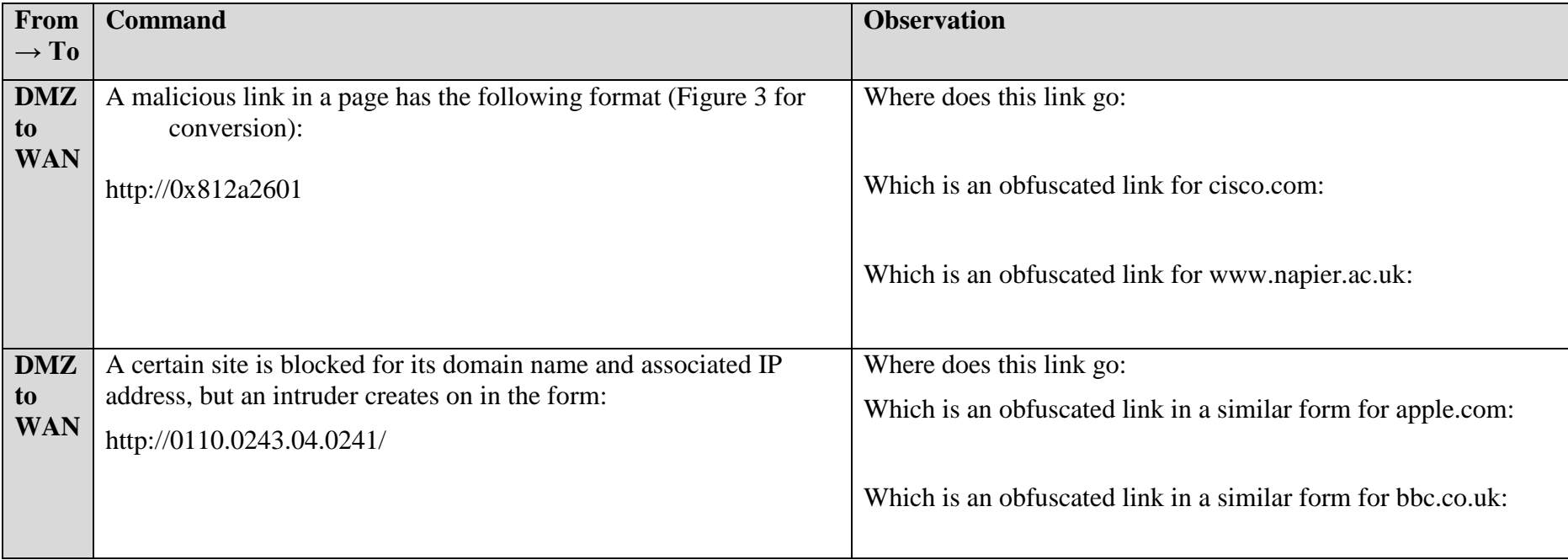

| View<br>Edit                                             | Help |     |                |                          |                |           |                    |                         |  |
|----------------------------------------------------------|------|-----|----------------|--------------------------|----------------|-----------|--------------------|-------------------------|--|
|                                                          |      |     |                |                          |                |           |                    | D4                      |  |
| 0000<br>0000<br>0000<br>63<br>0000<br>0000<br>0000<br>31 |      |     | 0000<br>8888   | 0000<br>47<br>0000<br>15 | 0000<br>0000   |           | 0000<br>1101       | 0000<br>32<br>0100<br>0 |  |
| O Hex                                                    |      | Mod | $\overline{A}$ | MC                       | <b>MR</b>      | <b>MS</b> | $M +$              | $M -$                   |  |
| <b>O</b> Dec<br>O Odt                                    |      |     | B              | =                        | CE             | C         | ÷                  | $\sqrt{ }$              |  |
| <b>Bin</b>                                               | RoL  | RoR | C              | 7                        | 8              | 9         | $\prime$           | %                       |  |
| O Qword<br>O Dword<br><b>O</b> Word<br>◎ Byte            | Or   | Xor | D              | 4                        | 5              | 6         | $\bar{\mathbf{x}}$ | 1/x                     |  |
|                                                          | Lsh  | Rsh | E              | 1                        | $\overline{2}$ | 3         |                    |                         |  |
|                                                          | Not  | And | F              | 0                        |                | ٠         |                    | =                       |  |

**Figure 3:** Hex to decimal